# **Application Note** SimpleLink™ Wi-Fi® CC3x20、CC3x3x 器件配置

# **EXAS INSTRUMENTS**

## 摘要

CC3120/CC3130/CC3135 和 CC3220/CC3230/CC3235x 器件是 SimpleLink™ 微控制器 (MCU) 平台的一部分, 该平台包括 Wi-Fi®、低功耗*蓝牙*®、Sub-1GHz 和主机 MCU, 它们共用一个易于使用的通用型开发环境, 其中包 含单核软件开发套件 (SDK) 和丰富的工具集。借助一次性集成的 SimpleLink 平台,用户可以将产品组合中器件的 任何组合添加至自有设计中,从而在设计要求变更时实现代码的完全重复使用。如需了解更多相关信息,请访问 www.ti.com.cn/simplelink/cn.

本文档介绍了为 SimpleLink Wi-Fi 器件提供连接无线网络所需信息 ( 网络名称、密码等 ) 的配置过程。

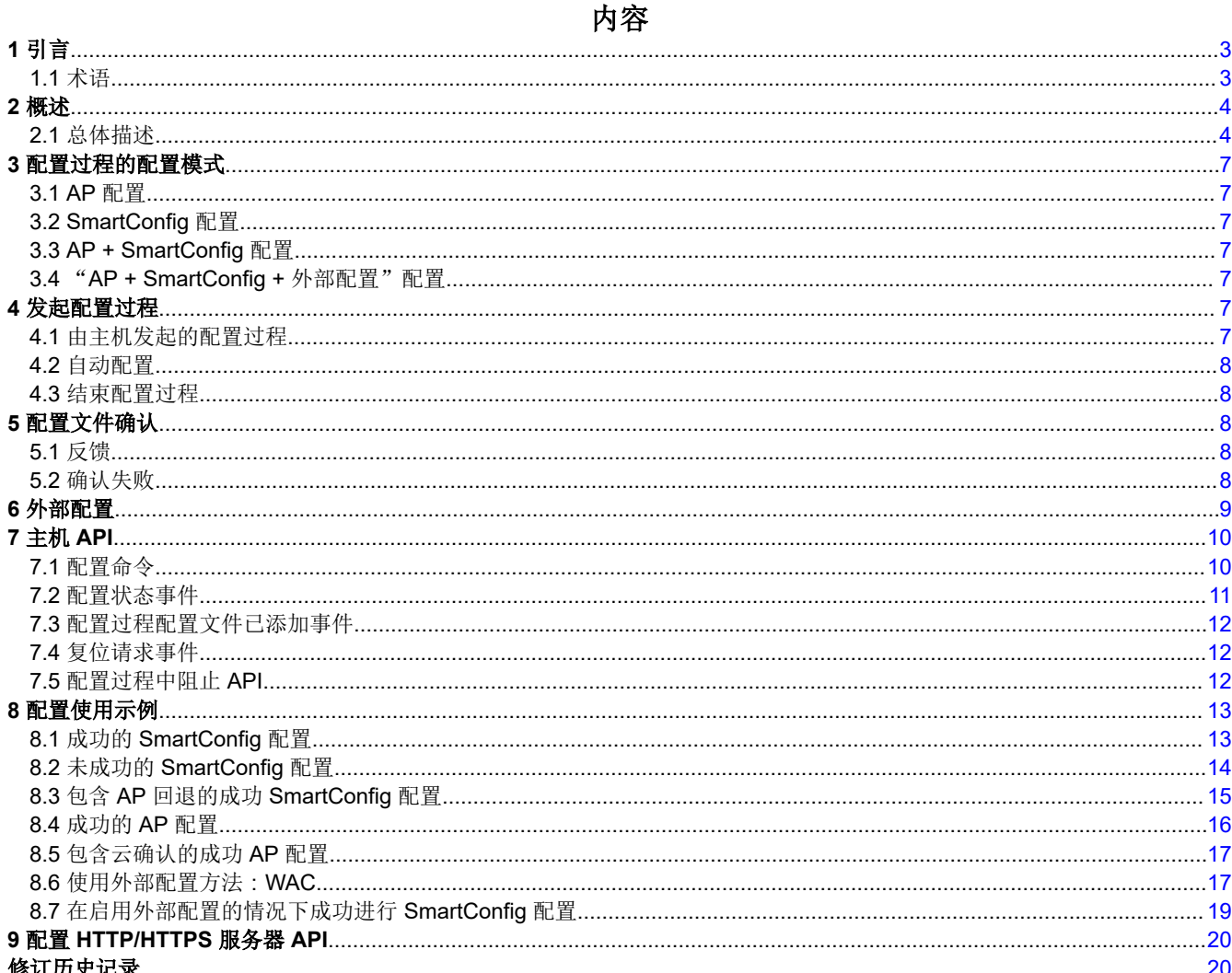

#### 商标

SimpleLink™, Internet-on-a chip™, and SmartConfig™ are trademarks of Texas Instruments. Wi-Fi® is a registered trademark of Wi-Fi Alliance.

 $\mathbf{1}$ 

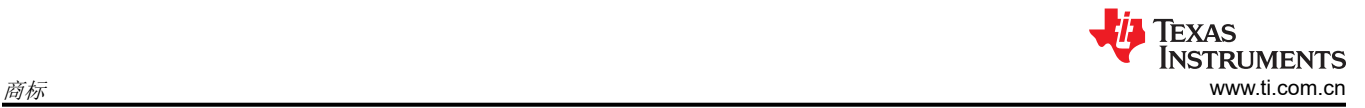

蓝牙<sup>®</sup> is a registered trademark of Bluetooth SIG. 所有商标均为其各自所有者的财产。

# <span id="page-2-0"></span>**1** 引言

配置过程会为 SimpleLink Wi-Fi 器件提供连接无线网络所需的信息 ( 网络名称、密码等 ) 。通常来讲, 终端用户 只需在首次将其设备连接至其本地网络时执行一次此过程。物联网 (IoT) 设备未配备键盘或触摸屏等传统输入外 设,因此此类信息的提供会具有一定的挑战性。

德州仪器 (TI) 的 CC3x20 和 CC3x3x SimpleLink Wi-Fi Internet-on-a chip™ 解决方案可提供具有安全选项的智能 快速内置 Wi-Fi 配置功能,让最终用户能够使用运行专用配置应用的智能手机或平板电脑对物联网设备进行无线 配置。提供的配置功能可作为全面的端到端解决方案,开发人员可轻松将其嵌入到自有无线应用中。

该解决方案提供多种内置配置模式,具体如下:

- 接入点配置,如果使用这种配置方法,器件会建立自己的无线网络,允许 PC 或智能手机直接连接到该网络并 提供其初始配置。
- SmartConfig™ 技术配置是 TI 专有的配置方法,该方法使用智能手机或平板电脑向未配置器件广播网络凭证。
- WPS 配置

配置逻辑完全集成到 SimpleLink Wi-Fi 器件中, 因此开发人员可以轻松地将其用于嵌入式无线应用, 而无需掌握 任何预配置知识。

CC3135 和 CC3235x 器件是双频带 Wi-Fi 2.4GHz 和 5GHz 器件。这些器件中的配置过程支持 2.4GHz 和 5GHz 通道。

#### 备注

使用 5GHz 配置时,由于扫描周期更长,配置过程可能需要更长时间。

## **1.1** 术语

表 1-1 列出了本文档中使用的术语。

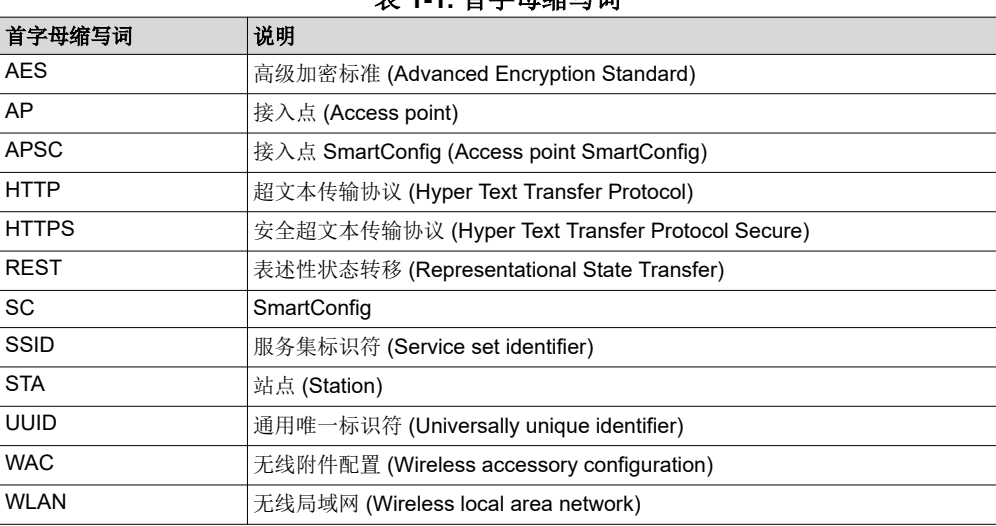

#### 表 **1-1.** 首字母缩写词

<span id="page-3-0"></span>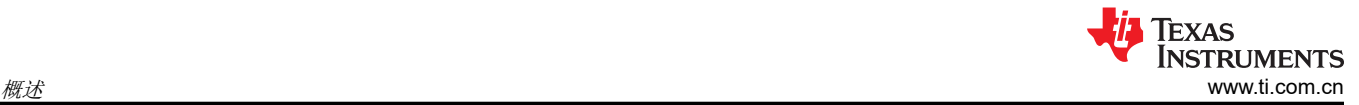

# **2** 概述

## **2.1** 总体描述

SimpleLink Wi-Fi 配置过程分为配置阶段和确认阶段,先进行配置阶段。在这一阶段,SimpleLink Wi-Fi 器件会等 待终端用户提供连接到无线网络所需的信息。用户可以使用外部设备(例如,在智能手机或平板电脑上运行由 TI 提供的专用配置应用程序)来配置以下参数:

- 网络名称 (SSID)
- 密码
- 器件名称(可选)
- UUID(可选)

器件会将提供的网络信息以新配置文件的形式保存到其串行闪存中。配置文件作为系统文件进行加密保存,只有 网络子系统有权访问该网络的密码。配置文件成功配置后,器件会进入确认阶段。确认阶段会对在配置阶段配置 的配置文件进行测试。在确认阶段,器件会尝试连接到在新配置的配置文件中找到的无线网络。如果连接成功, 器件还会尝试向配置了配置文件的用户智能手机配置应用程序提供关于成功连接的反馈。如果建立了 WLAN 连接 并获取了 IP 地址,则定义为连接成功。

如果连接成功且反馈已发送给用户,则确认阶段成功,配置过程成功结束。如果连接尝试失败,或者连接尝试成 功但反馈未发送给用户,则确认阶段失败,器件会返回配置阶段。此时,用户智能手机配置应用程序可请求器件 发送上次确认尝试失败的原因并配置新的配置文件。在这种情况下,不会删除已配置的配置文件。

确认失败的可能原因:

- 扫描过程中未找到 SSID。
- 已找到 SSID , 但未成功建立 WLAN 连接。
- 已成功建立 WLAN 连接,但未获取 IP 地址。

如果关于连接成功的反馈未在确认阶段发送给用户,但用户在接下来的配置阶段请求提供确认结果,则会发送成 功结果,配置过程成功结束。

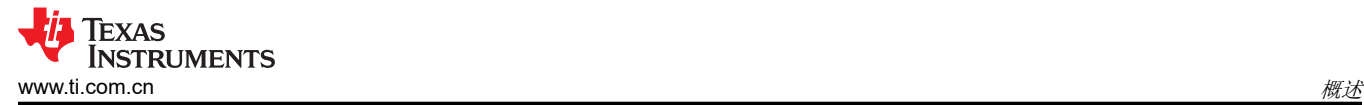

#### 图 2-1 介绍了配置过程的流程。

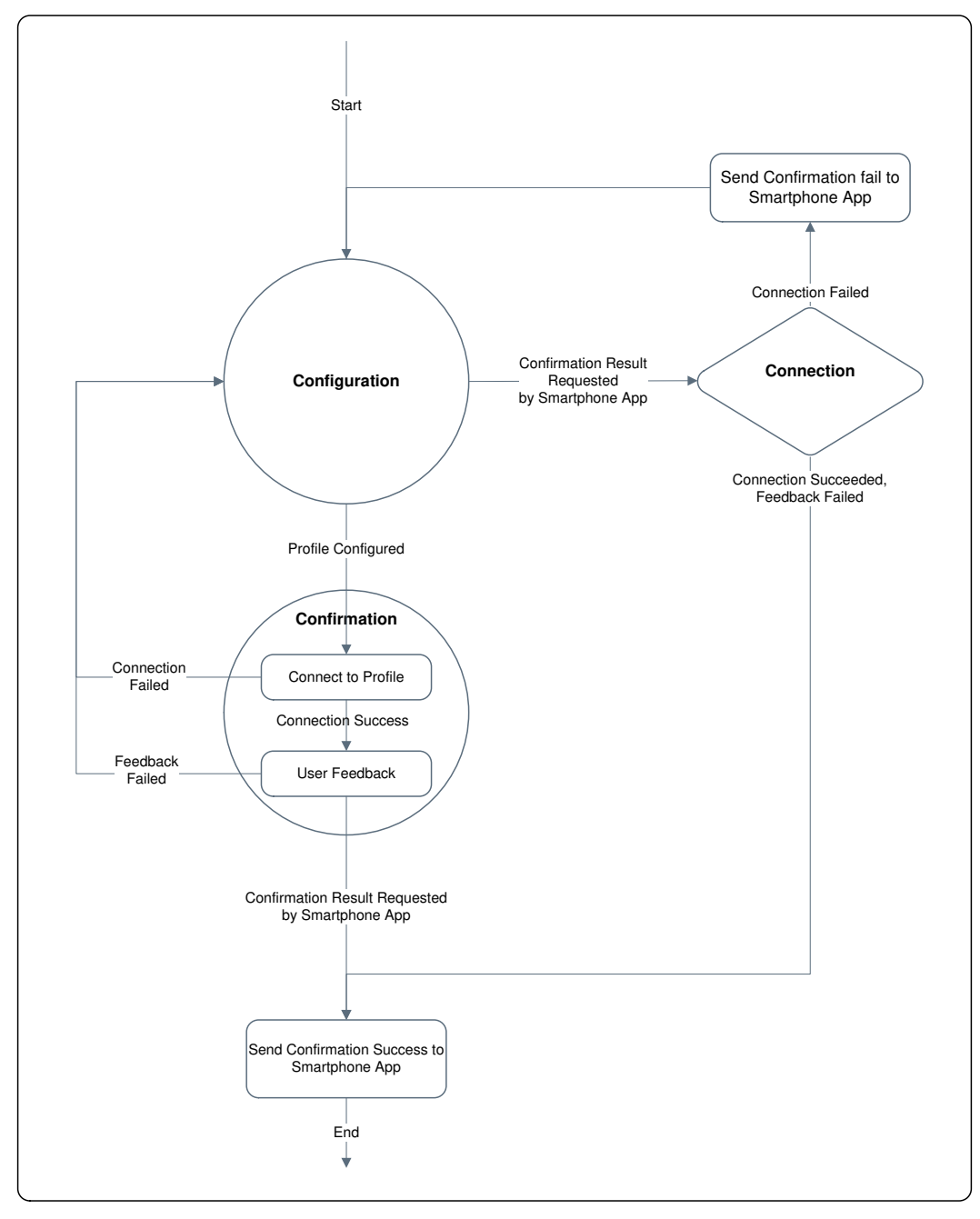

#### 图 **2-1.** 配置过程流程图

网络子系统在内部执行所有配置操作(添加新配置文件、测试新配置文件、向用户报告结果等等)。配置阶段和 器件角色(AP 或 STA)的切换也是在内部完成的。网络子系统不断向主机发送实时更新的配置过程进度。主机仅 会启动配置过程;一旦启动配置过程,主机便不再需要执行其他操作。

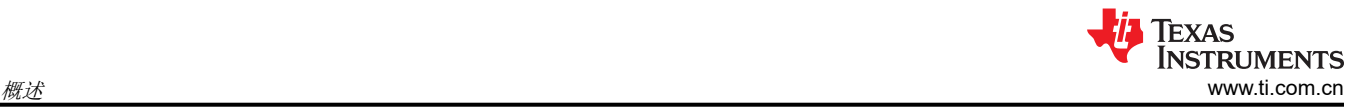

图 2-2 显示了主机应用程序配置流程。

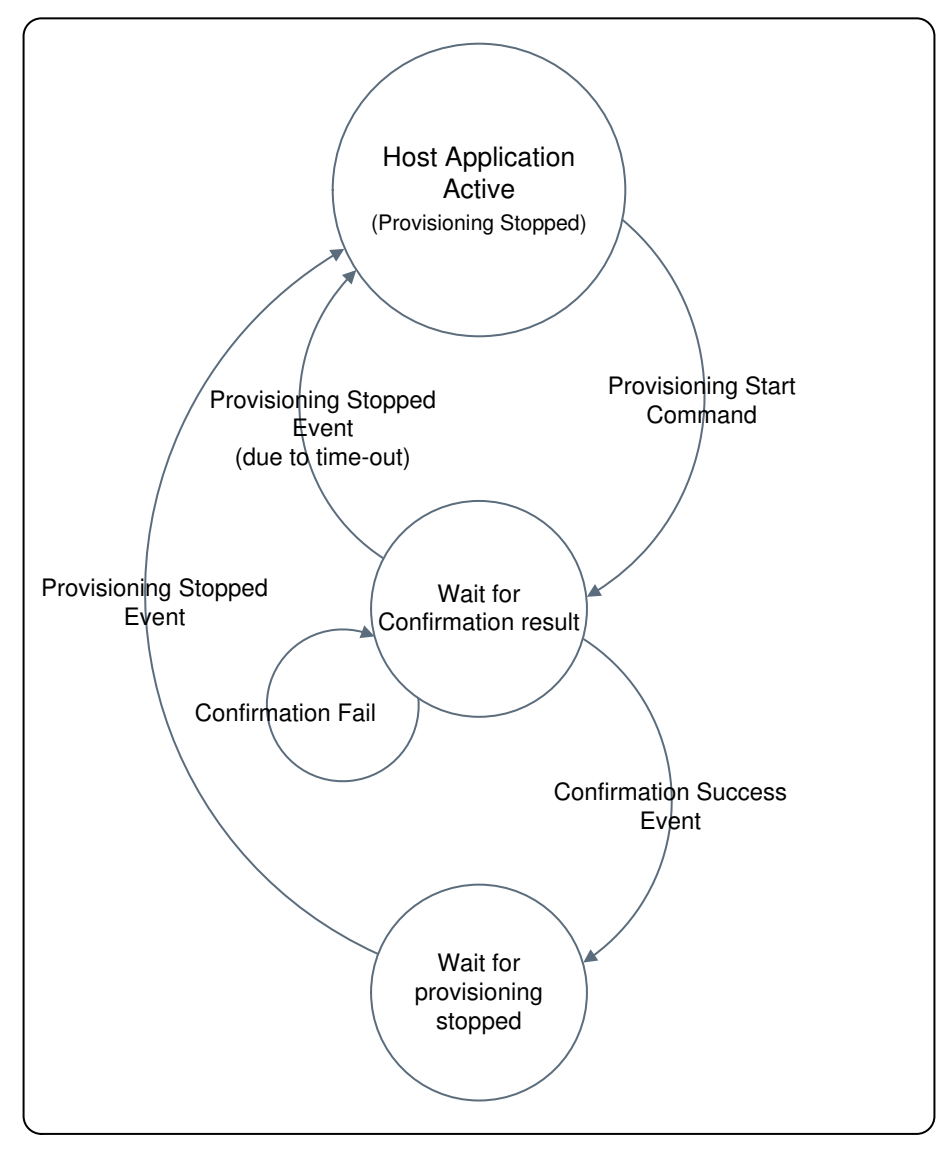

#### 图 **2-2.** 主机应用程序配置流程

启动配置过程后,主机应等待网络子系统向其发送确认结果。在此期间,主机不能执行任何可能中断当前正在进 行的配置过程的操作。如果收到的确认结果是成功,配置过程会自动停止,主机应等待配置停止事件。如果确认 失败,主机会收到告知失败原因的通知,并会继续为另一配置尝试执行配置过程。

<span id="page-6-0"></span>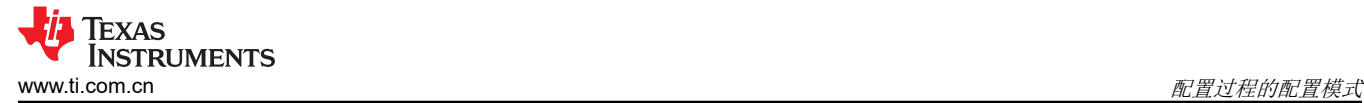

# **3** 配置过程的配置模式

可在多种不同模式下启动配置过程的配置阶段:

- AP 配置
- SmartConfig 配置
- AP + SmartConfig 配置
- "AP + SmartConfig + 外部配置"配置

#### **3.1 AP** 配置

SimpleLink Wi-Fi 器件处于 AP 角色, 使用预定义的网络名称和安全参数。用户可利用外部设备 (如智能手机)连 接到 SimpleLink Ap,并通过器件的 HTTP/HTTPS 服务器添加配置文件。如果确认结果未在确认阶段成功发送给 用户,该配置模式还可向用户提供确认结果。

#### 备注

如果 AP 设为安全模式,则每个器件的密码必须是唯一的。如果所有新器件默认配置为使用相同密码, 可能出现安全漏洞。

#### **3.2 SmartConfig** 配置

SmartConfig 是 TI 专有的配置方法, 此方法使用智能手机或平板电脑向未进行配置的器件广播网络凭证。在该模 式下,SimpleLink Wi-Fi 器件处于 STA 角色,会扫描 SmartConfig 数据广播、允许用户通过支持 SmartConfig 功 能的智能手机应用程序添加配置文件。SmartConfig 过程支持使用对称密钥加密 (AES128) 发送加密网络凭证。密 钥会同时应用于手机应用程序和 SimpleLink 器件中。

#### **3.3 AP + SmartConfig** 配置

SimpleLink Wi-Fi 器件处于 AP 角色,同时扫描 SmartConfig 广播。用户可利用外部设备(如智能手机)连接到 SimpleLink Ap 并通过器件的 HTTP/HTTPS 服务器添加配置文件,或者使用支持 SmartConfig 功能的智能手机应 用程序添加配置文件。如果确认结果未在确认阶段成功发送给用户,该配置模式还可向用户提供确认结果。

#### **3.4** "**AP + SmartConfig +** 外部配置"配置

在该模式下,SimpleLink Wi-Fi 器件处于 AP 角色,允许用户使用 AP 配置或 SmartConfig 配置(与 APSC 模式 相同),或者额外使用在主机层级管理的外部配置方法(如 WAC)。

#### **4** 发起配置过程

接收到主机应用程序发出的明确请求后,配置过程随即启动。在某些条件下,配置过程也会自动启动。

#### **4.1** 由主机发起的配置过程

如果由主机发起配置过程,主机应提供:所需配置模式、配置成功后器件应切换到的角色(AP 或 STA)以及无活 动超时值(该值定义了系统因未检测到用户活动而自动停止配置过程之前的等待时间(以秒为单位))。

<span id="page-7-0"></span>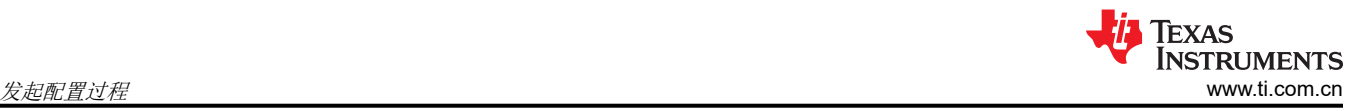

# **4.2** 自动配置

如果启用了自动配置连接策略,则配置过程会在以下情况下自动启动:

- 不存在已保存的配置文件,器件启动后已过去了 2 秒,并且未接收到主机发出的任何命令。
- 器件处于 STA 角色,自动启动连接策略已启用,配置文件列表不为空,器件与 WLAN 网络断开连接的时间已 超过 2 分钟。

如果在器件处于 STA 角色时自动启动配置过程,则会使用仅 SC 配置模式。如果在器件处于 AP 角色时启动配置 过程,则会使用 APSC 配置模式。只要配置过程自动启动,便会通过相应的事件通知主机。

## **4.3** 结束配置过程

配置过程启动后,会在配置阶段和确认阶段之间反复切换,直至发生下列其中一种情况。

- 配置的配置文件成功确认。
- 主机发送停止配置命令。
- 一段时间(由无活动超时参数定义)内没有用户活动。
- 器件在配置过程的配置阶段复位。

如果配置过程因主机请求或无活动超时时间已到而停止,则器件会切换回配置过程启动时所处的角色。如果配置 过程因配置文件已成功确认而停止,则器件会切换为主机在配置启动命令中定义的角色。

配置成功停止后,主机会接收到 PROVISIONING STOPPED 状态事件。完成目标角色的切换后,会发送该事 件。主机发出配置停止命令后,应等待 PROVISIONING STOPPED 事件,然后才能发出其他命令。

# **5** 配置文件确认

为器件配置了新的配置文件后,必须进行确认。仅当满足以下条件时,配置文件才会成功确认:WLAN 连接成 功、IP 地址成功获取、用户的智能配置应用程序 (配置了配置文件的应用程序)接收到器件发出的成功确认结果 (反馈)。成功确认后,器件可保持连接到新网络(STA 角色),也可切换回 AP 角色。

# **5.1** 反馈

可通过为器件配置的本地无线网络或 Internet 云端服务器在确认阶段向用户智能手机配置应用程序提供反馈(前 提是连接成功)。

#### **5.1.1** 本地反馈

如果在本地提供反馈,用户的智能手机配置应用程序必须与 SimpleLink Wi-Fi 器件连接到同一无线网络,并请求 器件的 HTTP 服务器提供确认结果。为此,智能手机配置应用程序必须发现器件所获取的新 IP 地址。SimpleLink Wi-Fi 器件成功获取 IP 地址后, 会通知自己使用广播和多播数据包, 以便使智能手机配置应用程序能够发现其地 址。

# **5.1.2** 外部反馈(云)

使用外部云端服务器也可以向用户的智能手机配置应用程序发送反馈。SimpleLink Wi-Fi 器件连接到配置的网络并 获取 IP 地址后,会尝试联系云端服务器。用户的智能手机配置应用程序不会通过本地无线网络连接 SimpleLink Wi-Fi 器件的 HTTP 服务器,而是会通过 Internet 连接云端服务器并询问 SimpleLink Wi-Fi 器件是否连接到云端。 在该模式下,智能手机配置应用程序不需要发现器件所获取的 IP 地址。

网络子系统不会在内部连接云端服务器,而主机会连接。器件成功连接并获取 IP 地址后,会通过事件通知主机可 以开始尝试连接到云端服务器(例如发送主机套接字命令)。如果确认成功,主机应手动停止配置过程,并命令 网络子系统保持 STA 角色。如果确认失败,主机应通知网络子系统确认失败,网络子系统应照例返回配置阶段 (网络子系统不知道云端发出的确认结果)。

若要使用云端反馈,应将配置主机命令标志参数中的外部确认位置 1。

# **5.2** 确认失败

如果 SimpleLink Wi-Fi 器件未成功连接到配置的配置文件,则会切换回配置阶段,智能手机配置应用程序将不会 在本地无线网络或云端找到器件。如果当前配置模式要求 SimpleLink Wi-Fi 器件处于 AP 角色, 则智能手机配置 应用程序可尝试直接连接到器件,然后请求获取确认结果(未找到 SSID、WLAN 连接失败或未获取 IP 地址)。

<span id="page-8-0"></span>**TEXAS INSTRUMENTS** [www.ti.com.cn](https://www.ti.com.cn) 外部配置

如果 SimpleLink Wi-Fi 器件成功连接到配置的配置文件,但用户的智能手机配置应用程序无法通过本地网络或云 端获取确认结果,则器件会切换回配置阶段。如果当前配置模式要求 SimpleLink Wi-Fi 器件处于 AP 角色,则智 能手机配置应用程序可尝试直接连接到器件的AP,然后请求获取确认结果。如果智能手机应用程序可以连接器件 并请求获取确认结果(连接成功、反馈失败),则器件会发出确认成功结果作为应答,由于反馈最终成功发送给 用户 ( 虽然是在配置阶段发送的, 而不是在确认阶段 ), 配置过程将成功结束。此外, 如果配置成功, 器件会切 换为请求切换到的角色。如果器件处于 STA 角色,则还会自动连接到新添加的配置文件。

如果确认失败,在配置阶段配置的配置文件不会被删除。

# **6** 外部配置

如果配置过程在"APSC + 外部配置"模式下启动,则器件会准备好为以下站点提供服务:

- 尝试连接到该器件的站点(AP 配置)
- 准备好处理 SmartConfig 传输的站点(SC 配置)
- 允许主机管理外部配置方法(如 WAC)的站点

与其他配置模式不同,该模式允许主机在配置运行时发送命令并接收网络子系统发出的事件。

EXTERNAL\_CONFIGURATION\_READY 事件发送到主机后,会解除对 API 的阻止。网络子系统成功启动配置过 程后,会立即发送该事件。

主机确定用户选择使用外部配置方法后,应停止内部运行的配置过程,并继续执行外部配置过程。

如果用户选择使用其中一种内部配置方法(AP 或 SC 配置),必须先重新启动器件,然后才能继续执行内部配置 过程。此时,网络子系统会向主机发送 RESET\_REQUEST 事件。主机应停止其外部配置过程(关闭打开的套接 字等)、重新启动 SimpleLink Wi-Fi 器件, 并照常等待内部配置过程结束。

# <span id="page-9-0"></span>**7** 主机 **API**

配置过程的启动和停止通过一条主机命令来完成。配置过程启动后,会由网络子系统从内部进行管理,直至过程 结束。配置过程中不需要主机应用程序的干预。关于配置过程进度的信息会通过配置状态事件报告给主机。

## **7.1** 配置命令

主机通过一条命令来控制配置过程:**sl\_WlanProvisioning**

i16 **sl WlanProvisioning**(\_u8 ProvisioningCmd, \_u8 RequestedRoleAfterSuccess, \_u16 InactivityTimeoutSec, char \*pSmartConfigKey, \_u32 Flags);

• **ProvisioningCmd**:指定配置方法。

表 7-1 列出了 **ProvisioningCmd** 命令可使用的值。

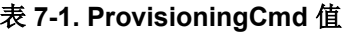

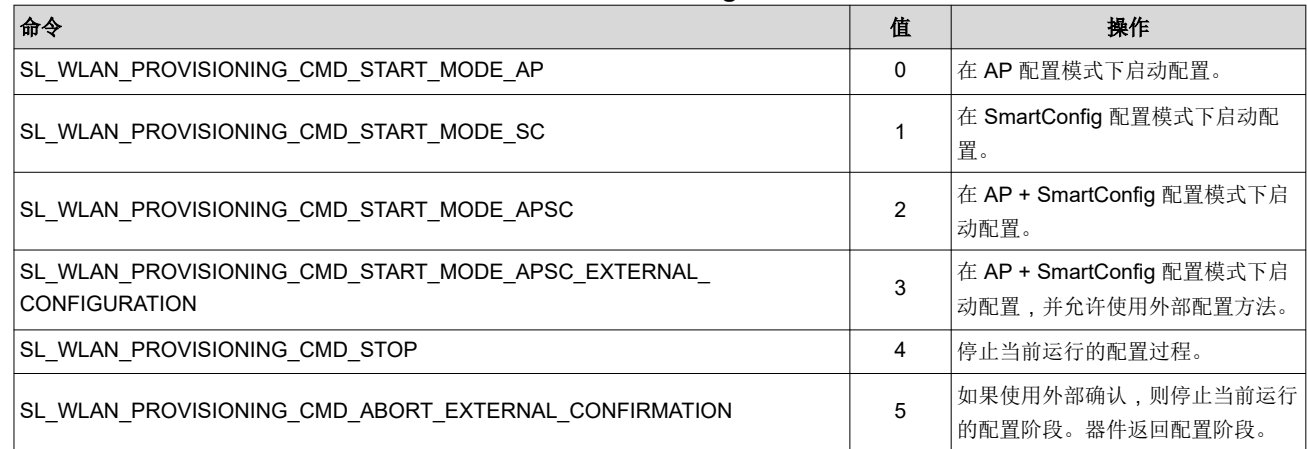

• **RequestedRoleAfterSucess**:配置成功的情况下器件应切换到的目标角色(AP 或 STA)(仅当 *ProvisioningCmd* 的值为 0、1、2 或 3 时可用)。如果 *ProvisioningCmd* 命令的值为 SL\_WLAN\_PROVISIONING\_CMD\_STOP(4),可使用此参数(使用值 0 × Ff)命令器件保持当前角色(而不 是像配置停止时那样切换回配置启动时所处的角色)。

- **InactivityTimeoutSec**:定义系统因未检测到任何用户活动而自动停止配置过程之前等待的时长(以秒为单 位)。仅当 *ProvisioningCmd* 命令的值为 0、1、2 或 3 时可用。
- **Flags**:由位图执行的可选配置。

表 **7-2.** 标志

| 命令         | 值                                    | 操作                                                   |
|------------|--------------------------------------|------------------------------------------------------|
| <b>BIT</b> | <b>IENABLE EXTERNAL CONFIRMATION</b> | 定义是否使用外部确认。仅当 ProvisioningCmd 命令的值为 0、1、2<br> 或3时可用。 |

- **pSmartConfigKey**:用于对从移动应用传输的配置网络的凭据进行解密的对称密钥。应在手机应用程序和 SimpleLink 器件中使用同一密钥。密钥长度必须设为 16 个字符。每个产品的安全密钥必须是唯一的(建议: 为产品附上一个标有唯一安全密钥的标签)。
- 返回值: ( 请见表 7-3 )

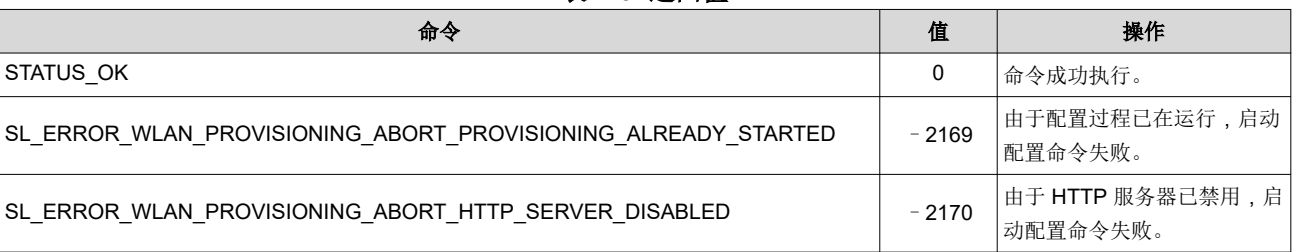

### 表 **7-3.** 返回值

<span id="page-10-0"></span>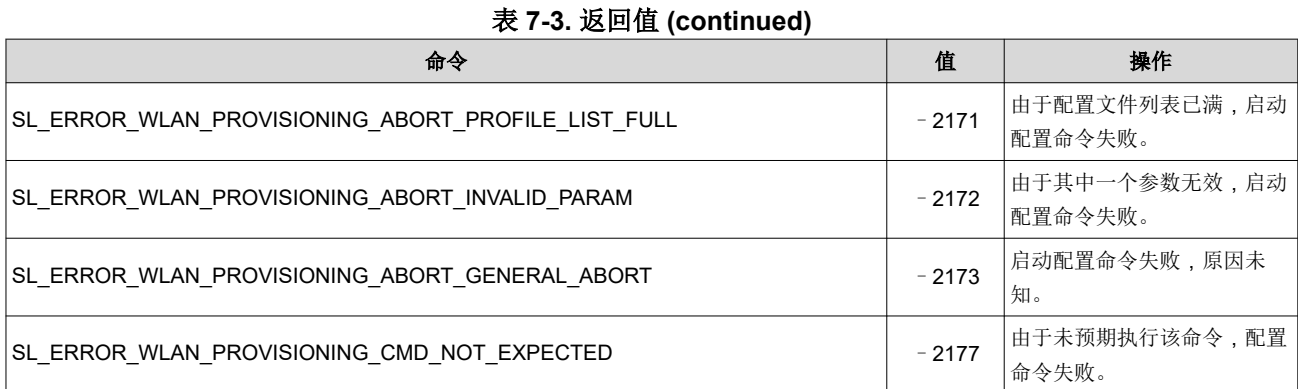

# **7.2** 配置状态事件

配置状态事件包含以下参数。

- Status
- Role
- WlanStatus
- SsidLen
- Ssid

表 7-4 列出了 Status 参数可使用的值。

#### 表 **7-4.** 状态值

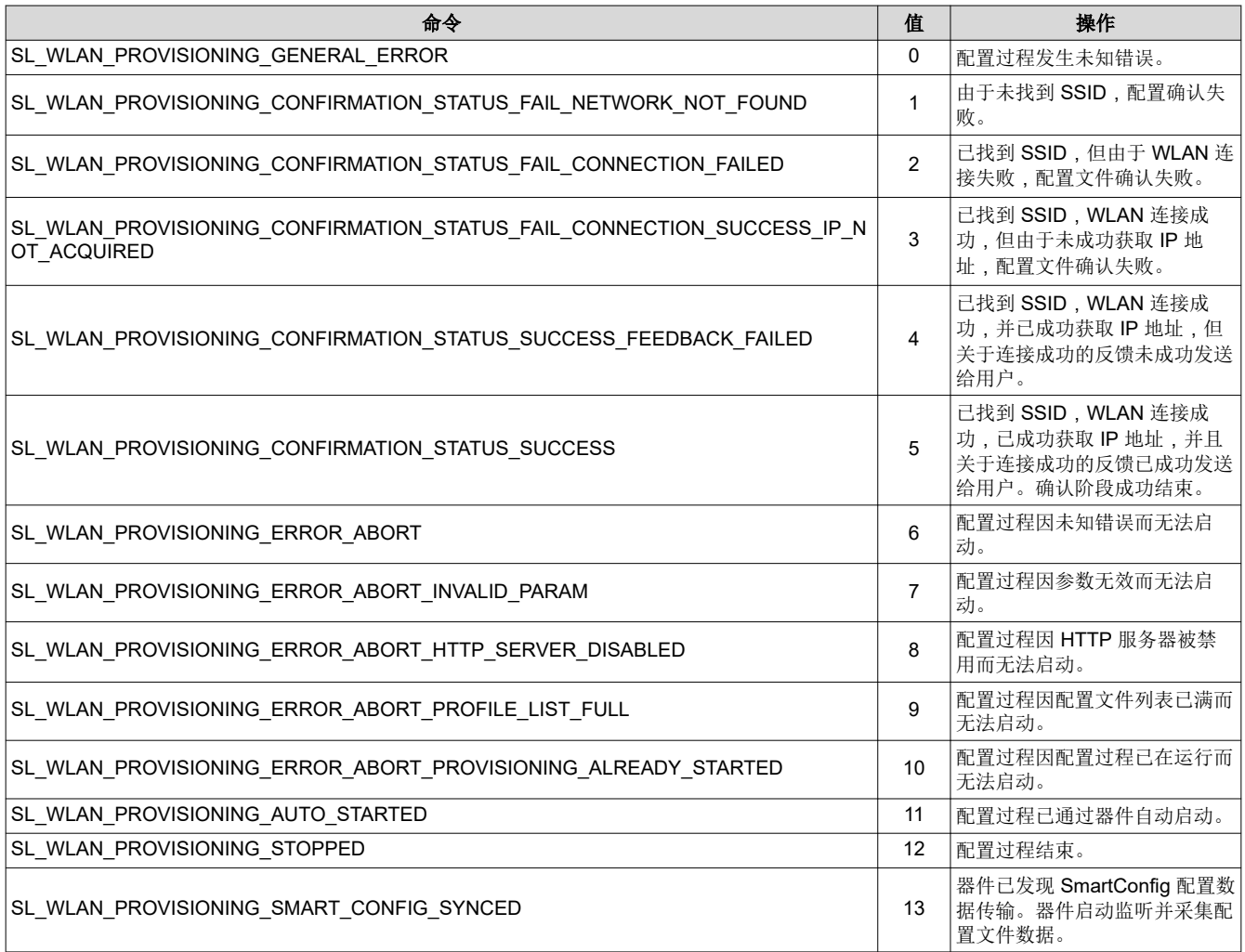

<span id="page-11-0"></span>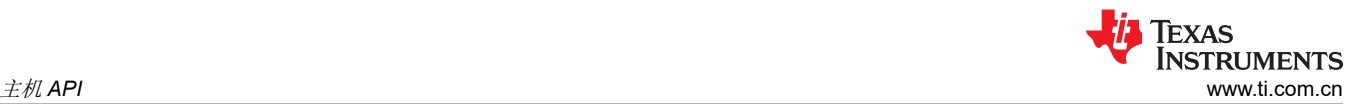

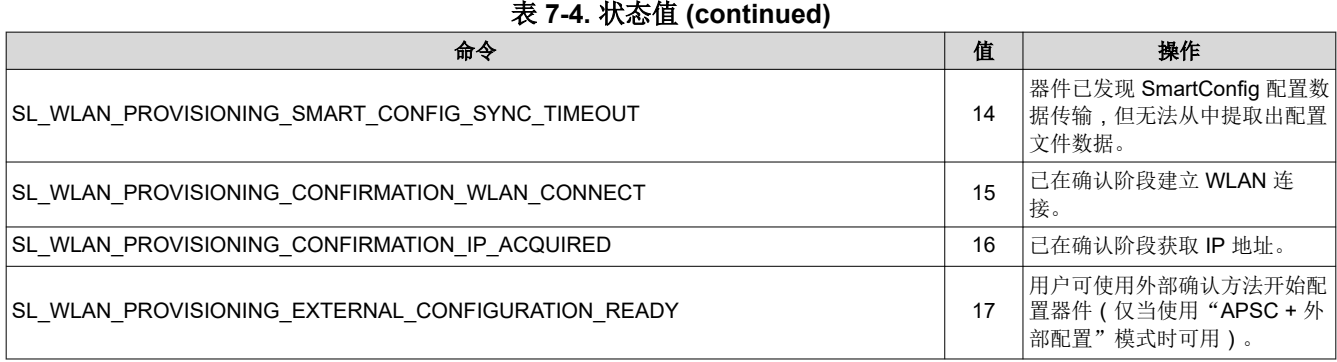

如果状态参数的值为 SL\_WLAN\_PROVISIONING\_STOPPED (12), 可通过以下参数提供附加信息。

- **Role**:配置过程结束后的有效角色 (AP/STA)。
- **WlanStatus**:如果有效角色为 STA,该参数会显示配置过程结束时器件的 WLAN 连接状态(0 断开连接,1 - 正在扫描,2 - 正在连接,3 - 已连接)。
- **Ssid**,**SsidLen**:如果 WlanStatus 已连接,这些参数会提供所连接网络的 SSID。

在配置过程中,器件可能更改其活动角色和连接状态,且不会通知主机应用程序;配置过程结束时,该信息会发 送至主机,向其通知器件的当前状态。如果配置状态参数为其他值,则以上参数均不可用。

#### **7.3** 配置过程配置文件已添加事件

如果在配置过程的配置阶段添加了配置文件,SL\_WLAN\_EVENT\_PROVISIONING\_PROFILE\_ADDED 事件会发 送到主机。

#### **7.4** 复位请求事件

配置过程中,器件可能重启。如果需要进行复位,但主机处于忙碌状态(例如主机外部配置的配置过程中套接字 打开),则器件不会执行重启,而会请求主机进行重启。如果主机接收到该事件,应停止所有活动(关闭所有打 开的套接字)并重启器件。

#### **7.5** 配置过程中阻止 **API**

配置过程中器件会在不同角色之间切换、连接到不同 AP、并会更改其 IP 地址,因此主机命令可能无法正确执 行。如果主机在配置过程中发出命令,则会返回 SL\_RET\_CODE\_PROVISIONING\_IN\_PROGRESS (–2014) 错 误。仅会执行 *sl\_WlanProvisioning* 和 *sl\_stop* 命令。如果主机要执行其他命令,则必须等待配置过程结束,或者 由用户手动停止配置过程 ( 使用 SL\_WLAN\_PROVISIONING CMD\_STOP 命令 ) 。此外 , 配置连接尝试期间可 能发送到主机的事件将被阻止,不会发送给用户(配置专用事件除外,比如配置状态事件)。

在某些情况下,配置启动后,对 API 的阻止会被解除,允许主机执行一些完成配置过程所需的操作。这些操作如 下:

- 外部确认:确认结果通过 Internet 发送给用户时,主机必须打开云端服务器套接字。若要启用外部确认, PROVISIONING CONFIRMATION IP ACQUIRED 状态事件发送到主机后,会立即解除对 API 的阻止。
- 外部配置:如果使用"APSC + 外部配置"模式,主机必须在配置阶段打开套接字。若要启用外部配置, PROVISIONING\_EXTERNAL\_CONFIGURATION\_READY 状态事件发送到主机后,会立即解除对 API 的阻 止。
- 自动配置:如果配置自动启动,则仍允许使用 API(与主机发起的配置不同,对于主机发起的配置,配置过程 启动后,会立即阻止 API)。只有检测到用户活动(例如,添加了配置文件)后才会阻止 API。

<span id="page-12-0"></span>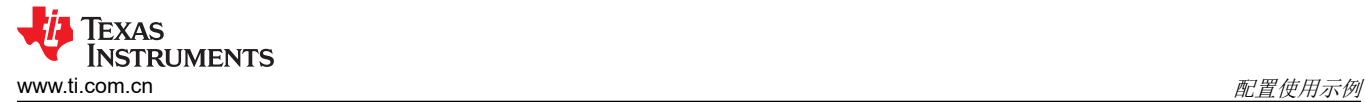

# **8** 配置使用示例

# **8.1** 成功的 **SmartConfig** 配置

图 8-1 显示的序列图介绍了使用 SmartConfig 方法成功进行配置的过程。

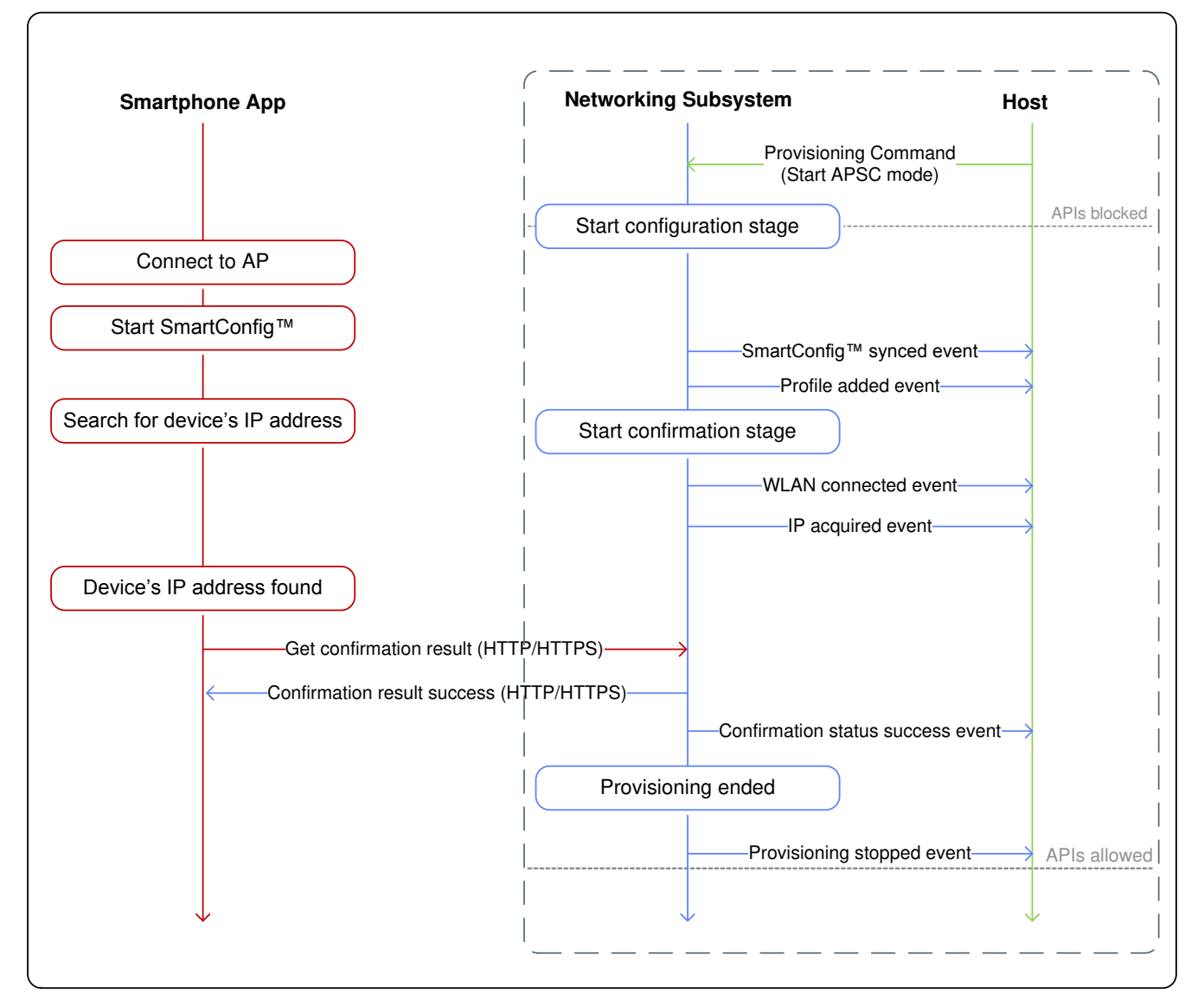

图 **8-1.** 成功的 **SC** 配置示例

备注

在整个配置过程中,API 均被阻止。

<span id="page-13-0"></span>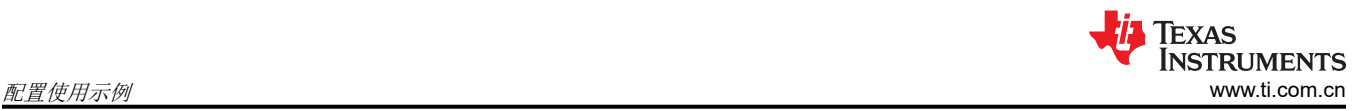

# **8.2** 未成功的 **SmartConfig** 配置

图 8-2 显示的序列图介绍了在使用 SmartConfig 方法的情况下因 IP 获取失败而无法成功进行配置的过程。

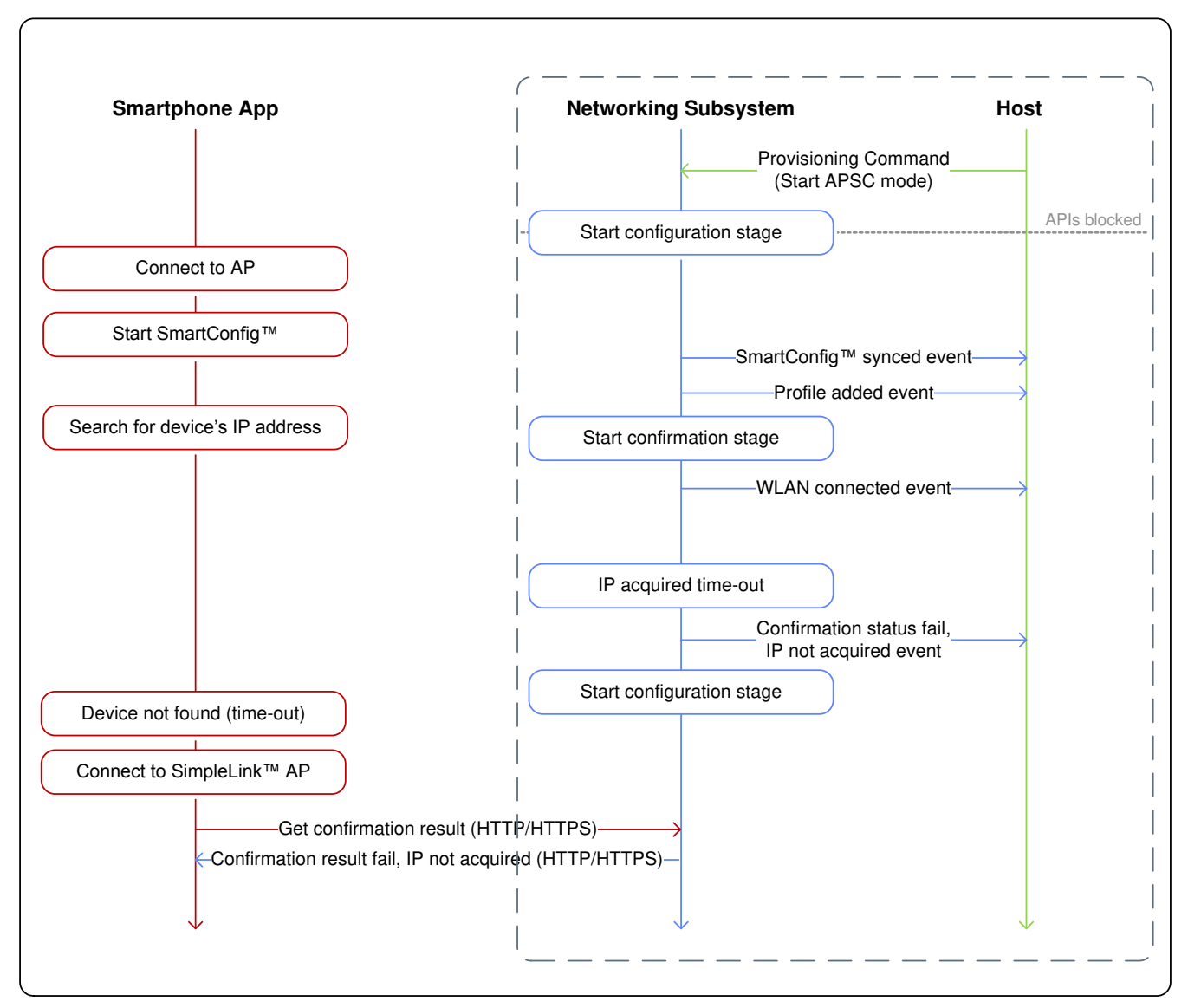

# 图 **8-2.** 未成功的 **SC** 配置示例

# <span id="page-14-0"></span>**8.3** 包含 **AP** 回退的成功 **SmartConfig** 配置

图 8-3 显示的序列图介绍了使用 SmartConfig 方法在 AP 回退后成功进行配置的过程。

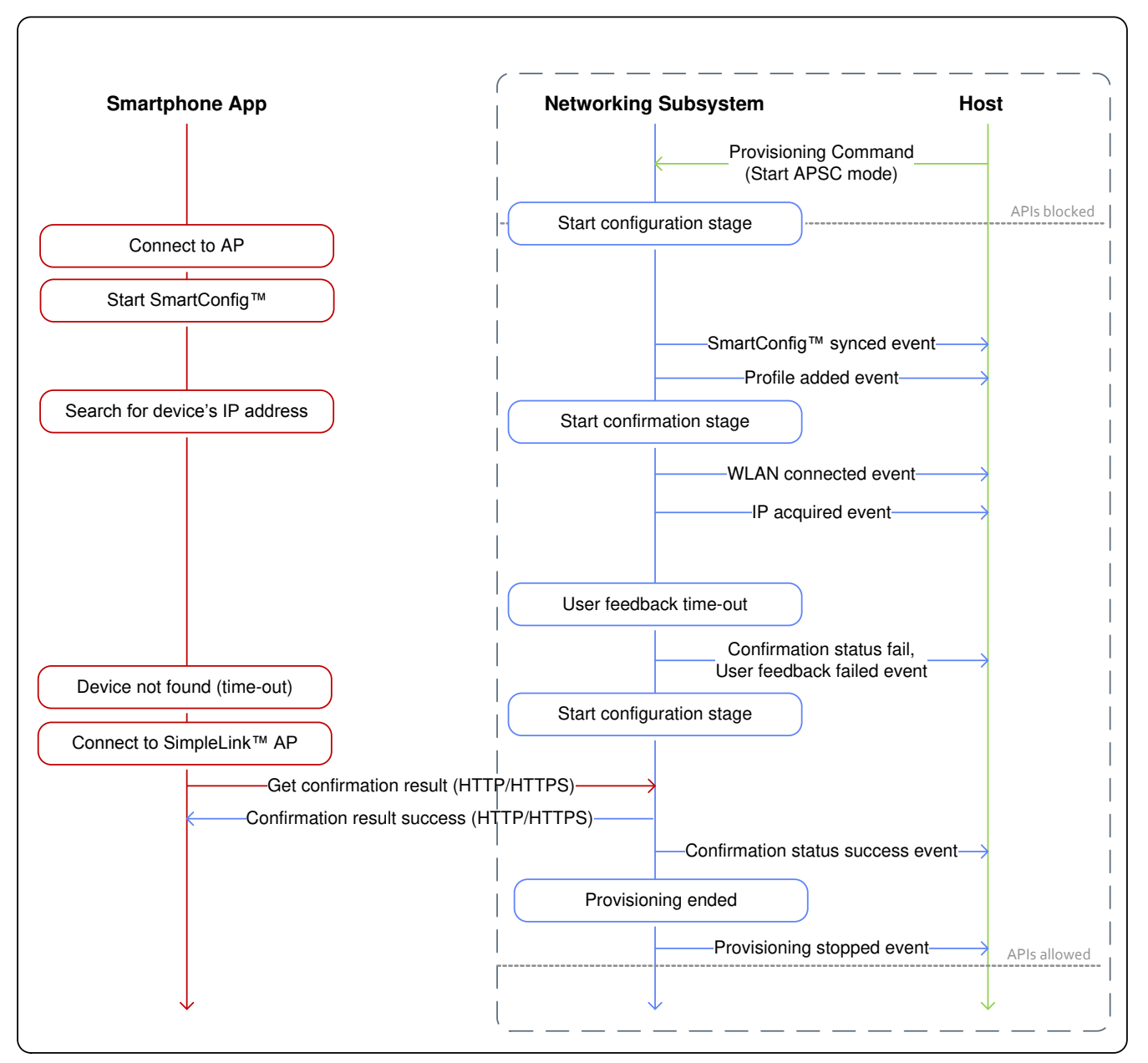

图 **8-3.** 包含 **AP** 回退的成功 **SC** 配置示例

<span id="page-15-0"></span>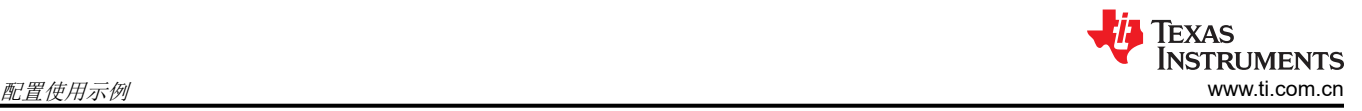

# **8.4** 成功的 **AP** 配置

图 8-4 显示的序列图介绍了使用 AP 配置方法成功进行配置的过程。

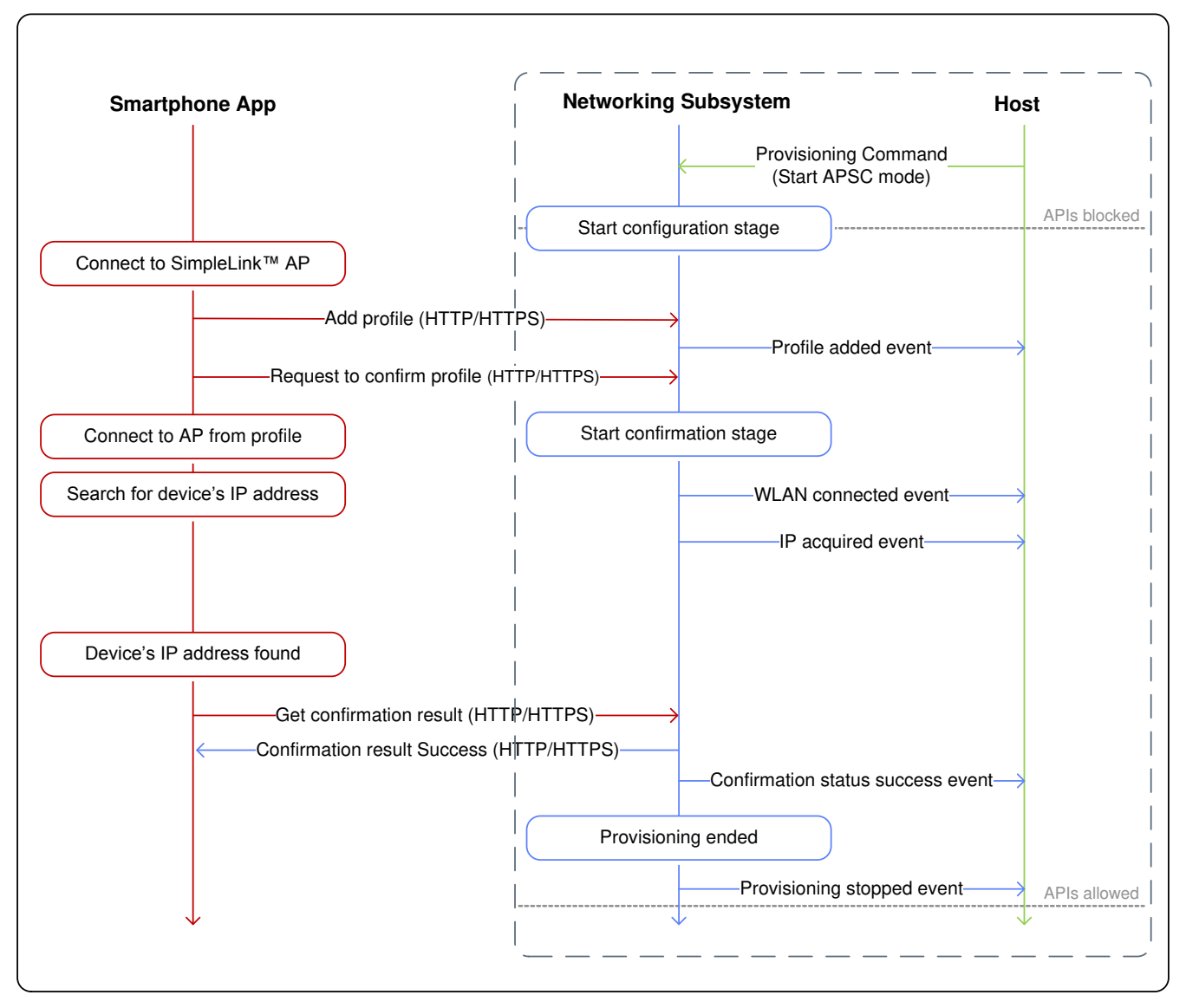

# 图 **8-4.** 成功的 **AP** 配置示例

<span id="page-16-0"></span>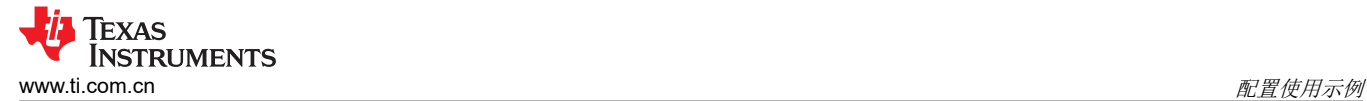

## **8.5** 包含云确认的成功 **AP** 配置

图 8-5 显示的序列图介绍了使用云确认 AP 配置成功进行配置的过程。

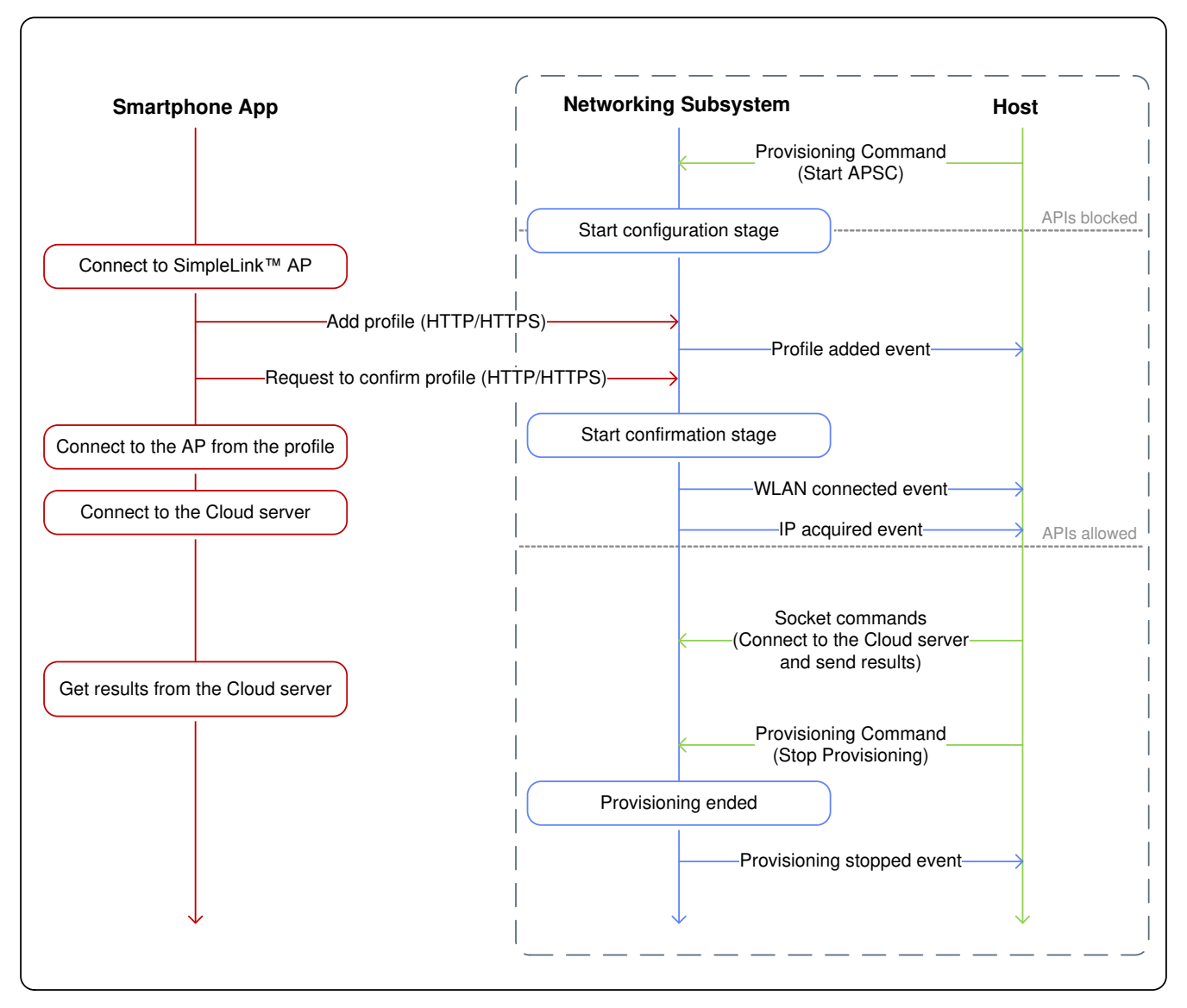

#### 图 **8-5.** 成功的 **AP** 配置云示例

#### 备注

如果用户反馈通过云端服务器提供(外部确认),则 CONFIRMATION\_IP\_ACQUIRED 配置状态事件 发送到主机后,会立刻解除对 API 的阻止。此时,主机能够向网络子系统发送连接到云端服务器所需的 套接字命令。

网络子系统不知道云端服务器发出的确认结果,因此,如果确认成功,会由主机负责停止配置过程(并 命令网络子系统保持活动角色 STA)。同理,如果确认失败,主机必须命令网络子系统切换回配置阶段 (通过发送 ABORT\_EXTERNAL\_CONFIRMATION 命令来完成)。

#### **8.6** 使用外部配置方法:**WAC**

图 [8-6](#page-17-0) 显示的序列图介绍了使用外部配置方法 WAC 成功进行配置的过程。

<span id="page-17-0"></span>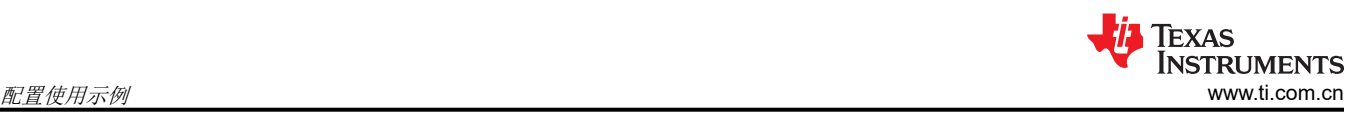

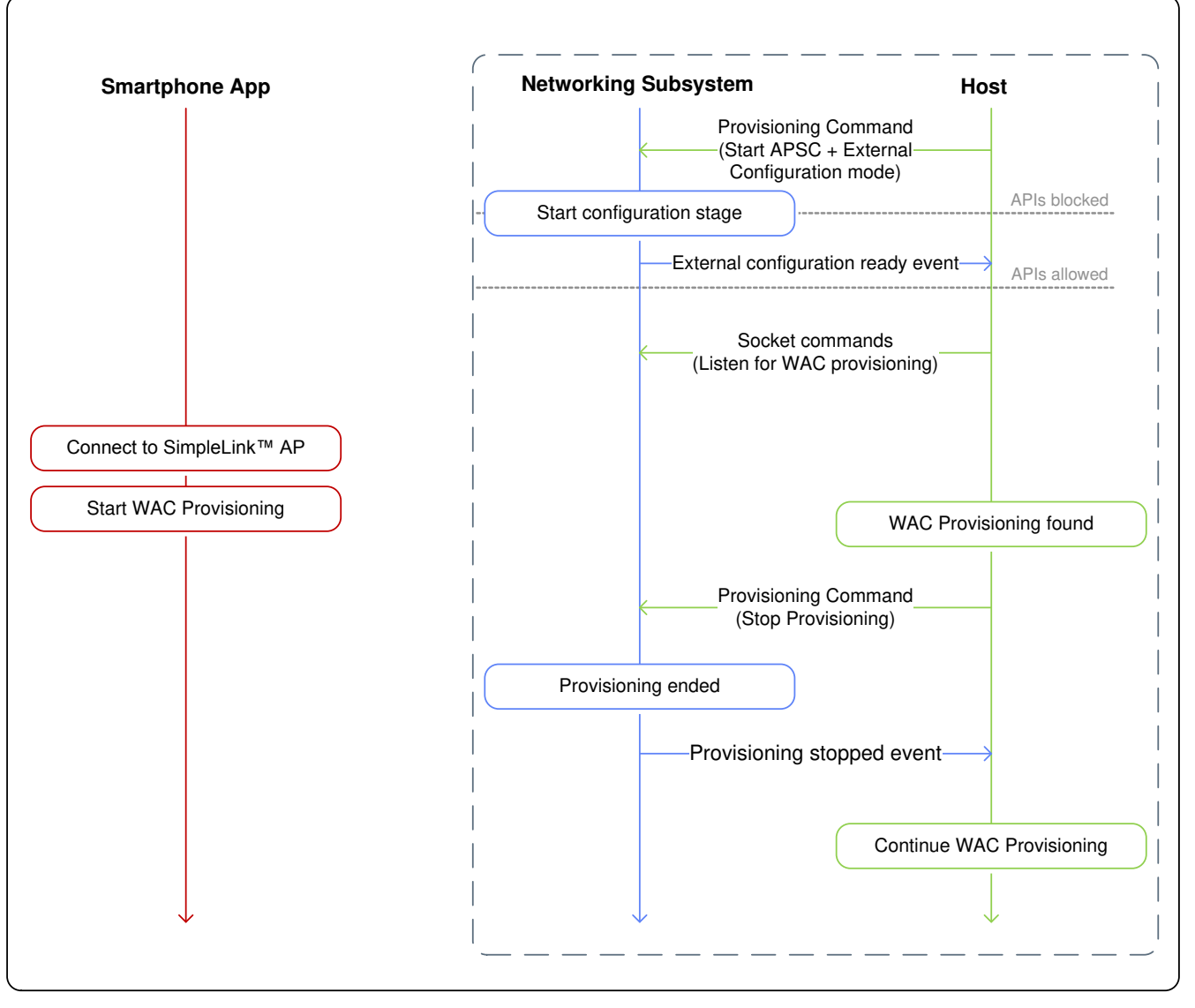

图 **8-6. WAC** 配置示例

#### 备注

如果在"APSC + 外部配置"模式下启动配置,则仅当主机接收到*外部配置就绪*配置状态事件后,才可 以开始向网络子系统发送命令。如果主机确定用户已使用外部配置方法启动配置过程,应命令网络子系 统停止内部配置过程。网络子系统停止后,主机可继续执行其配置过程。

# <span id="page-18-0"></span>**8.7** 在启用外部配置的情况下成功进行 **SmartConfig** 配置

图 8-7 显示的序列图介绍了在启用外部配置的情况下使用 SmartConfig 方法成功进行配置的过程。

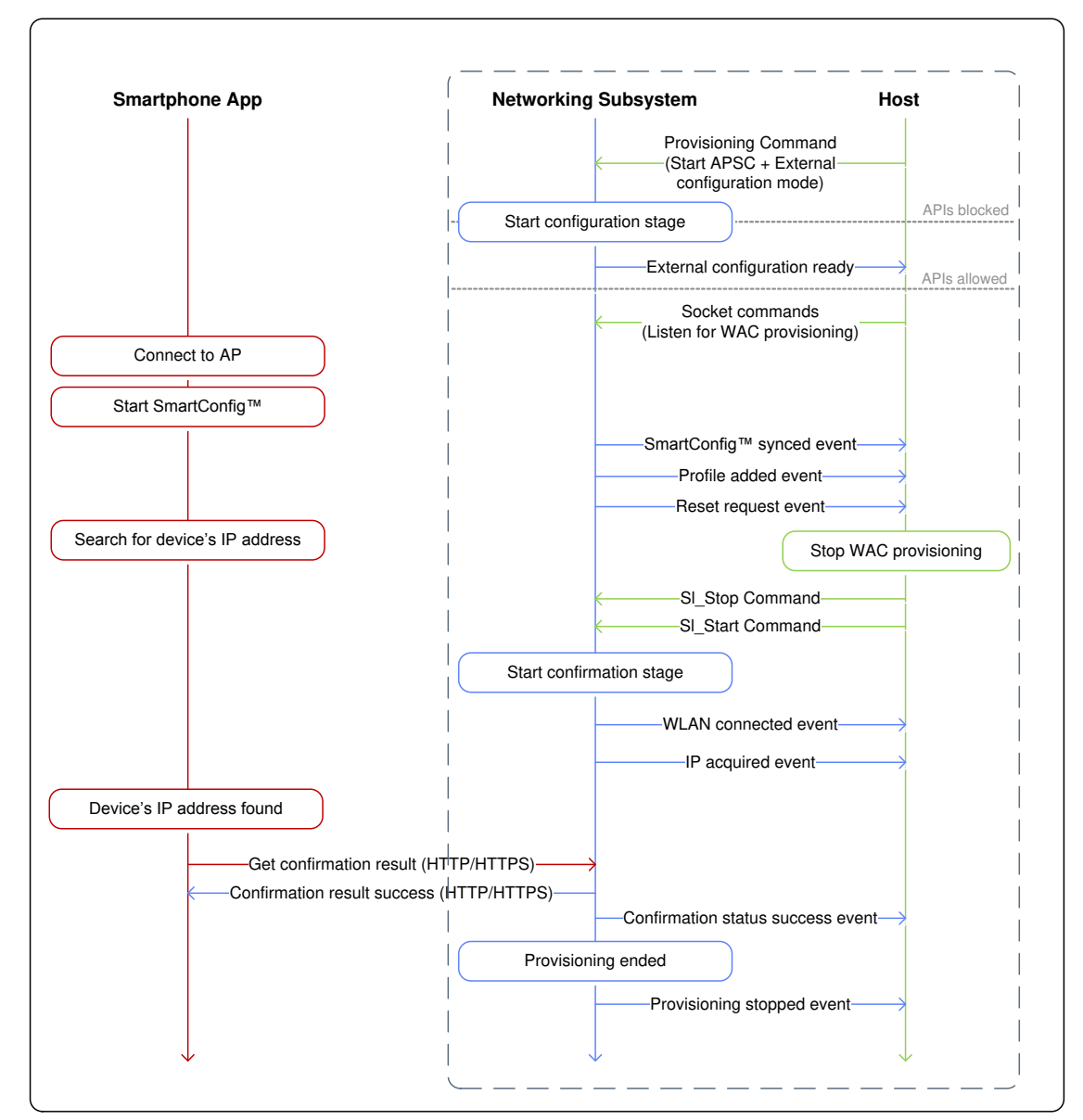

#### 图 **8-7.** 在启用外部配置的情况下成功进行 **SC** 配置的示例

# 备注

如果在"APSC + 外部配置"模式下启动配置, 并且用户使用其中一种内部配置方法(AP 或 SC), 则 器件会向主机发送复位请求事件。主机应关闭其外部配置过程的所有套接字和活动,并重新启动器件。 器件重启后,会继续执行确认阶段的操作,内部配置过程也会照常继续进行。

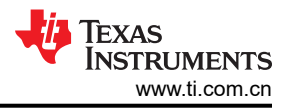

# <span id="page-19-0"></span>**9** 配置 **HTTP/HTTPS** 服务器 **API**

表 9-1 显示了配置 HTTP/HTTPS 服务器 API。

表 **9-1.** 配置 **HTTP/HTTPS** 服务器 **API**

| 功能       | 方法          | <b>URI</b>                 | 参数和返回值                                                                            |
|----------|-------------|----------------------------|-----------------------------------------------------------------------------------|
| 添加配置文件   | <b>POST</b> | /api/1/wlan/profile add    | $SL$ P PA = SSID<br>SL P PB = 安全类型<br>SL P PC = 安全密钥<br>SL P P.D = 优先级            |
| 设置器件名称   | <b>POST</b> | /api/1/netapp/set urn      | SL P S.B = 器件名称                                                                   |
| 获取器件名称   | <b>GET</b>  | /param_device_name.txt     | 返回器件名称字符串                                                                         |
| 确认请求     | <b>POST</b> | /api/1/wlan/confirm req    | 无                                                                                 |
| 获取确认结果   | <b>GET</b>  | /param_cfg_result.txt      | 返回值:<br>0-确认未启动<br>1 - 未找到 SSID<br>2 - 连接失败<br>3 - 未获取 IP<br>4 - 反馈失败<br>5 - 确认成功 |
| 获取器件版本   | <b>GET</b>  | /param_product_version.txt | 返回 R2.0 (针对 CC3x20 和 CC3x3x 器件)                                                   |
| 启动 AP 扫描 | <b>POST</b> | /api/1/wlan/en_ap_scan     | SL P SC1 = 扫描周期的间隔<br>SL P SC2 = 扫描周期数                                            |
| 获取扫描结果   | <b>GET</b>  | /netlist.txt               | 返回 SSID 列表及其安全类型(0 - 开放,1 - WEP,3 - WPA/WPA2,5<br>- WPA3 $)$                      |

# 修订历史记录

注:以前版本的页码可能与当前版本的页码不同

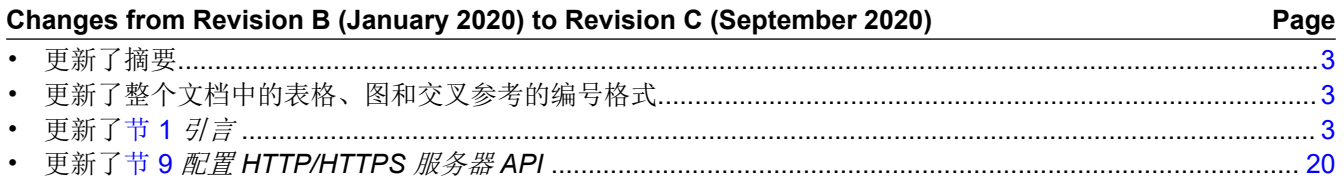

#### 重要声明和免责声明

TI"按原样"提供技术和可靠性数据(包括数据表)、设计资源(包括参考设计)、应用或其他设计建议、网络工具、安全信息和其他资源, 不保证没有瑕疵且不做出任何明示或暗示的担保,包括但不限于对适销性、某特定用途方面的适用性或不侵犯任何第三方知识产权的暗示担 保。

这些资源可供使用 TI 产品进行设计的熟练开发人员使用。您将自行承担以下全部责任:(1) 针对您的应用选择合适的 TI 产品,(2) 设计、验 证并测试您的应用,(3) 确保您的应用满足相应标准以及任何其他功能安全、信息安全、监管或其他要求。

这些资源如有变更,恕不另行通知。TI 授权您仅可将这些资源用于研发本资源所述的 TI 产品的应用。严禁对这些资源进行其他复制或展示。 您无权使用任何其他 TI 知识产权或任何第三方知识产权。您应全额赔偿因在这些资源的使用中对 TI 及其代表造成的任何索赔、损害、成 本、损失和债务,TI 对此概不负责。

TI 提供的产品受 TI [的销售条款或](https://www.ti.com/legal/termsofsale.html) [ti.com](https://www.ti.com) 上其他适用条款/TI 产品随附的其他适用条款的约束。TI 提供这些资源并不会扩展或以其他方式更改 TI 针对 TI 产品发布的适用的担保或担保免责声明。

TI 反对并拒绝您可能提出的任何其他或不同的条款。

邮寄地址:Texas Instruments, Post Office Box 655303, Dallas, Texas 75265 Copyright © 2022,德州仪器 (TI) 公司